# **Assosiaatiorajoitteen korjaaminen, esimerkki B**

Riitta Alkula 14.6.2024

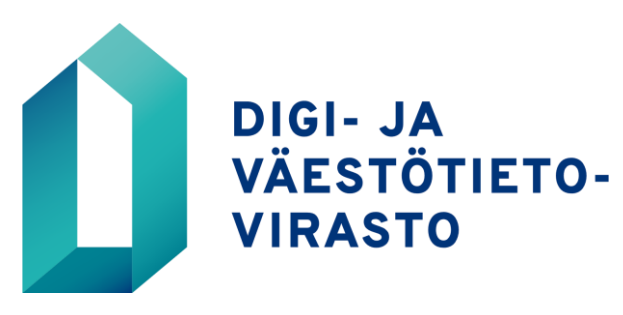

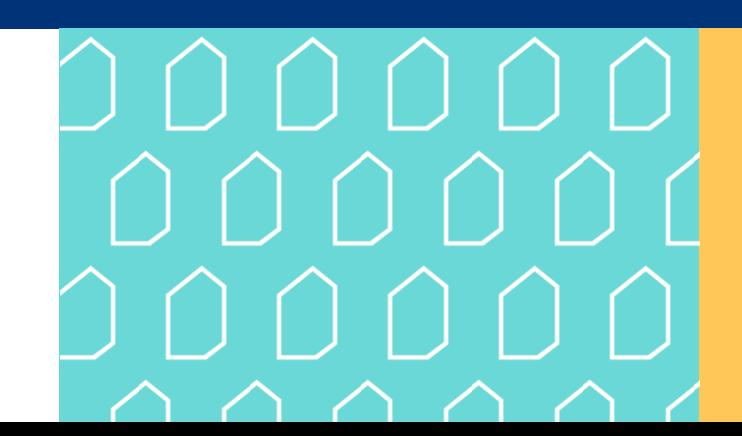

## **Assosiaatiorajoitteen ohjaaminen halutun ydintietomallin luokkaan (esimerkki B-1)**

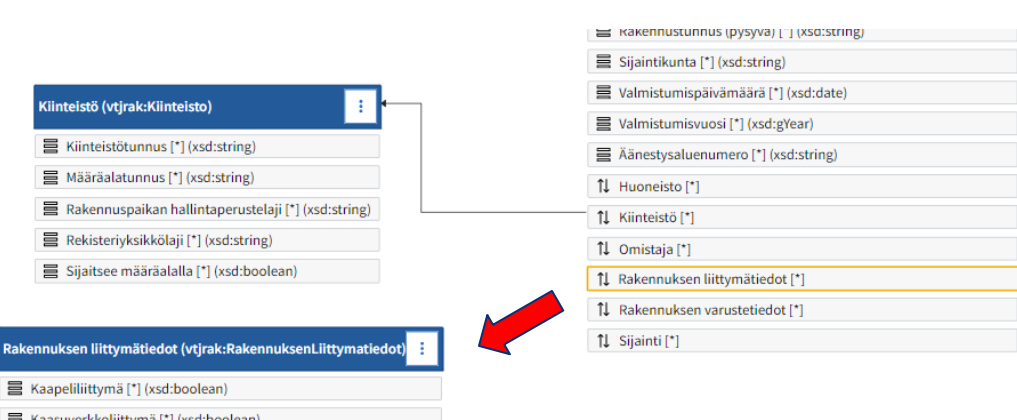

- Kaasuverkkoliittymä [\*] (xsd:boolean)
- Sähköverkkoliittymä [\*] (xsd:boolean)
- Vesijohtoliittymä [\*] (xsd:boolean)
- Viemäriliittymä [\*] (xsd:boolean)
- *Rakennuksen liittymätiedot*  luokkarajoitteeseen ei näy assosiaationuolta, vaikka *Rakennus-luokkarajoitteessa* onkin sellainen assosiaatio
- Lisätään siis *Rakennuksen liittymätiedot* –luokkarajoitteeseen viittaus *Verkostoliittymä*-luokkaan, joka on *Rakennetun ympäristön tietokomponenttikirjaston* luokka

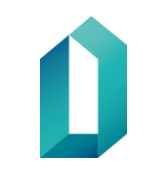

## **Assosiaatiorajoitteen ohjaaminen halutun ydintietomallin luokkaan (esimerkki B-2)**

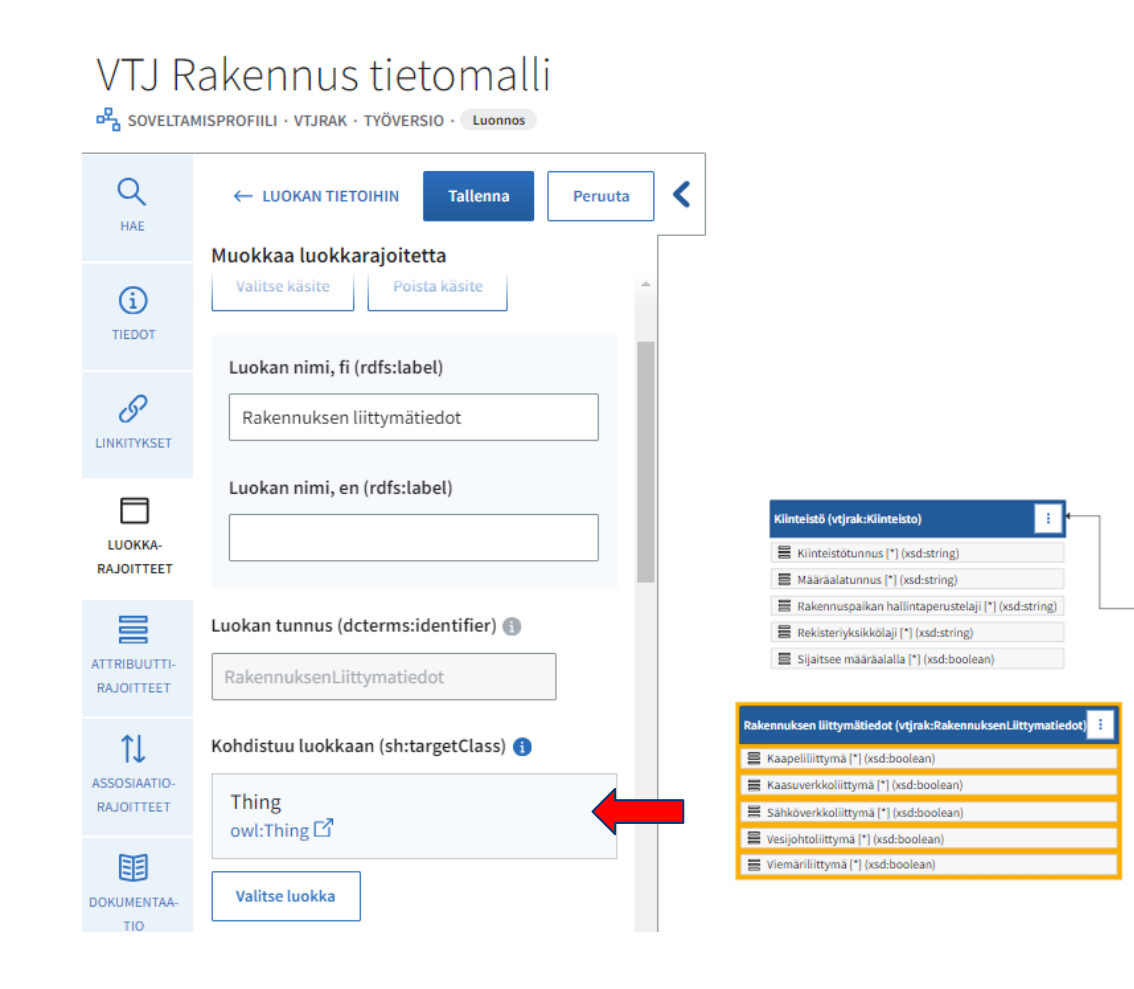

#### Lisää luokka

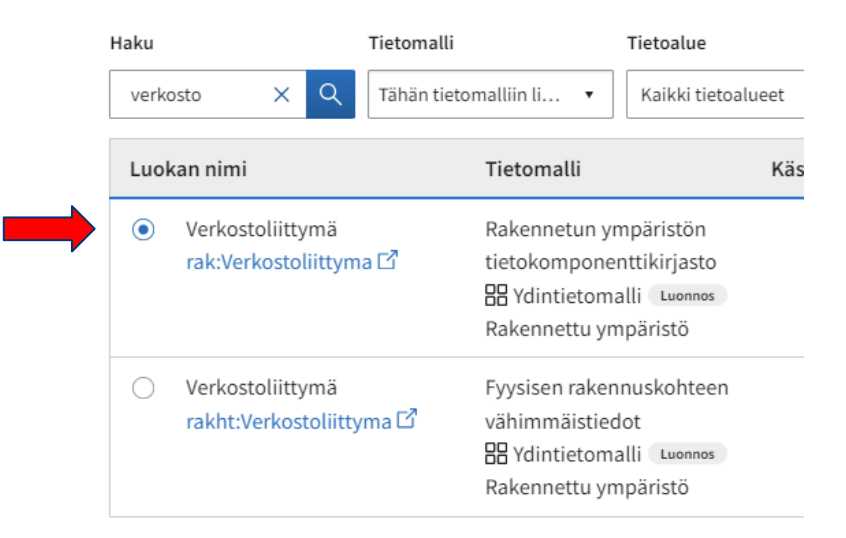

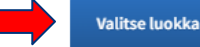

Peruuta

## **Assosiaatiorajoitteen ohjaaminen halutun ydintietomallin luokkaan (esimerkki B-3)**

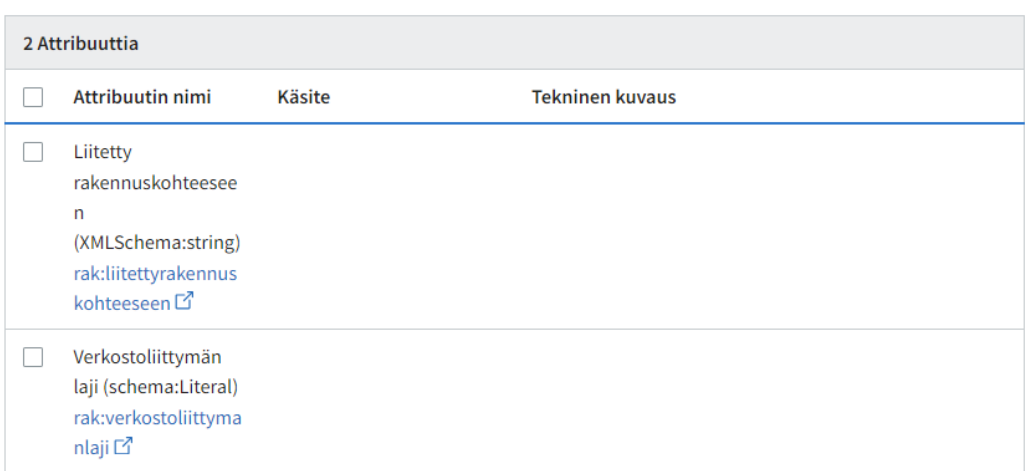

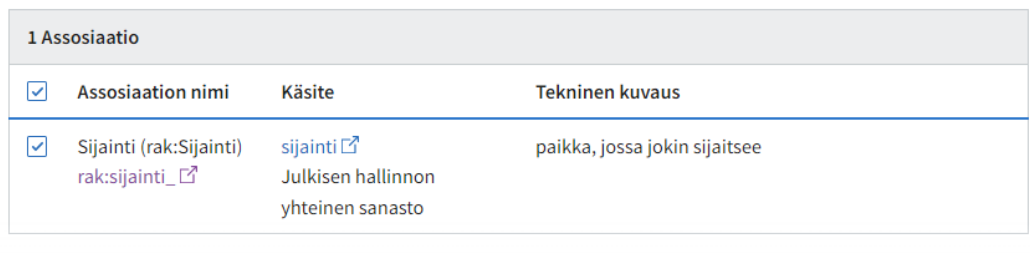

Peruuta

• Jos työkalu ei anna lisätä viittausta omaan luokkaan, ellei samalla lisätä jotain attribuuttia tai assosiaatiota, niin lisää jokin attribuutti ja poista se sitten luokasta

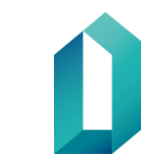

## **Assosiaatiorajoitteen ohjaaminen halutun ydintietomallin luokkaan (esimerkki B-4)**

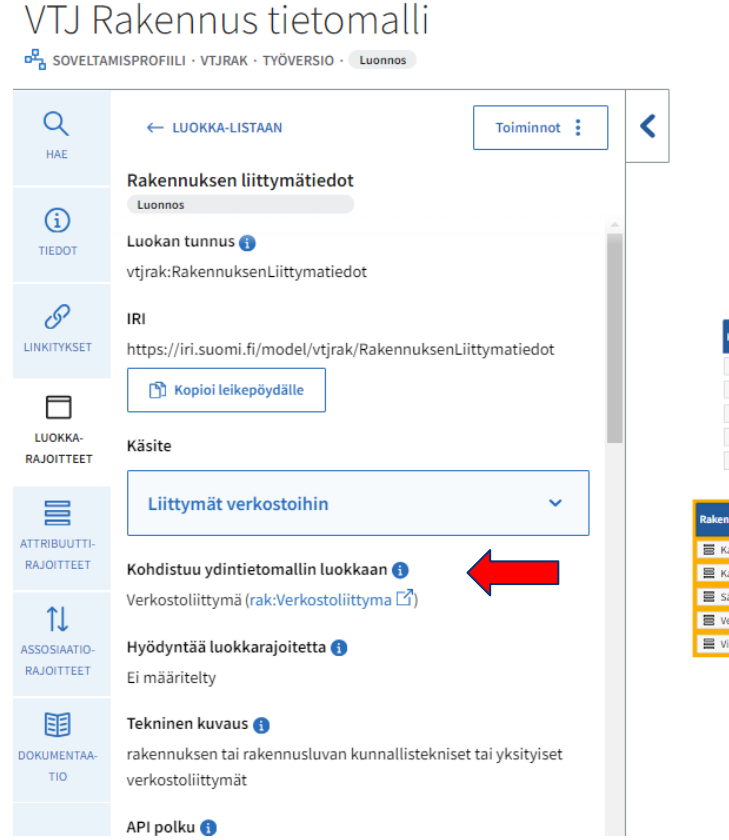

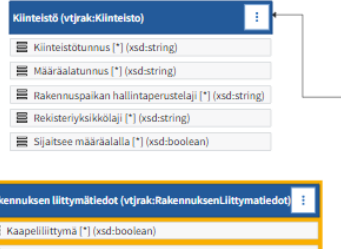

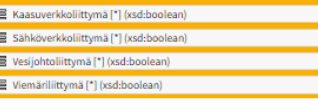

### VTJ Rakennus tietomalli

마국 SOVELTAMISPROFIILI · VTJRAK · TYÖVERSIO · Luonnos

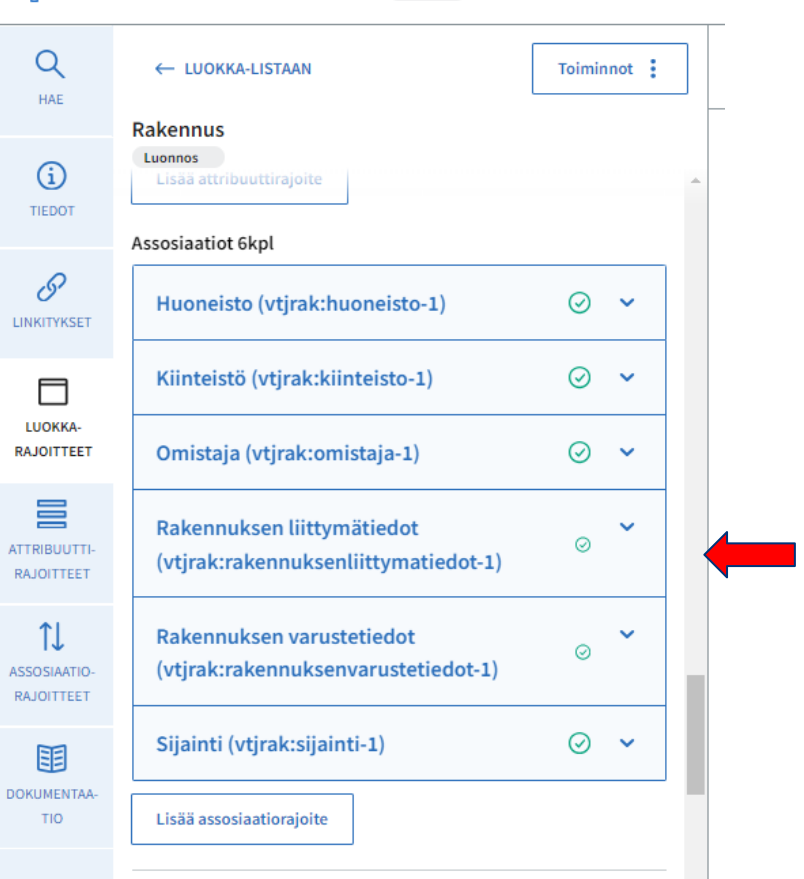

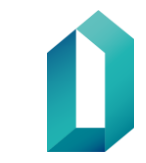

### Assosiaatiorajoitteen ohjaaminen halutun ydintietomallin luokkaan (esimerkki B-5)

### VTJ Rakennus tietomalli

DA SOVELTAMISPROFIILI · VTJRAK · TYÖVERSIO · Luonnos

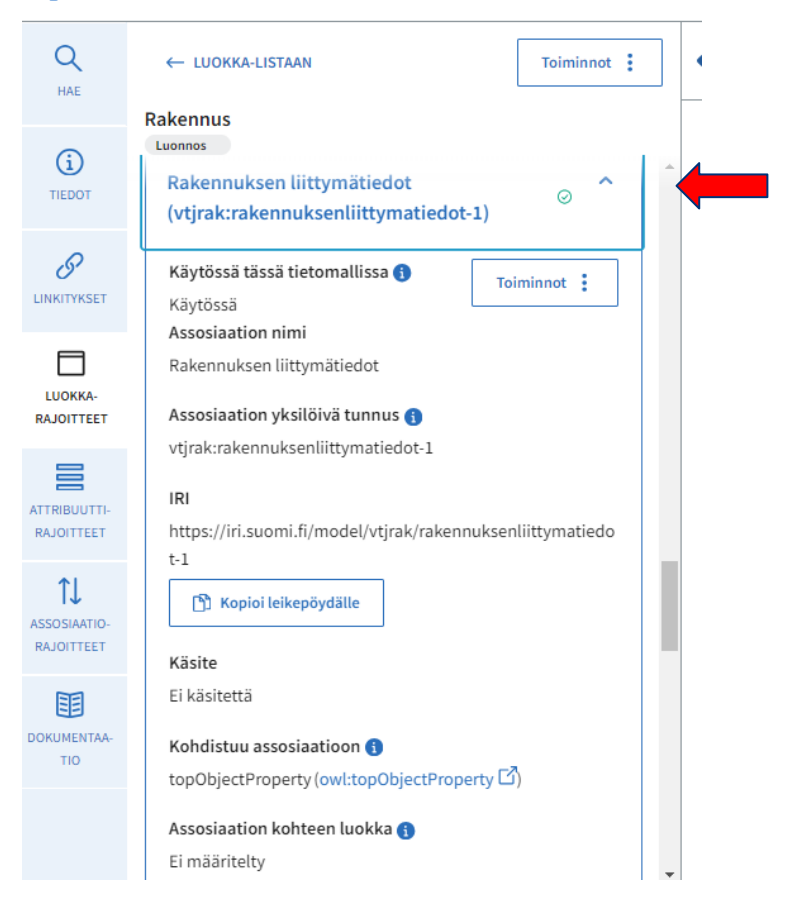

### VTI Rakennus tietomalli

모, SOVELTAMISPROFIILI · VTJRAK · TYÖVERSIO · Luonnos

 $R$ 

**DO** 

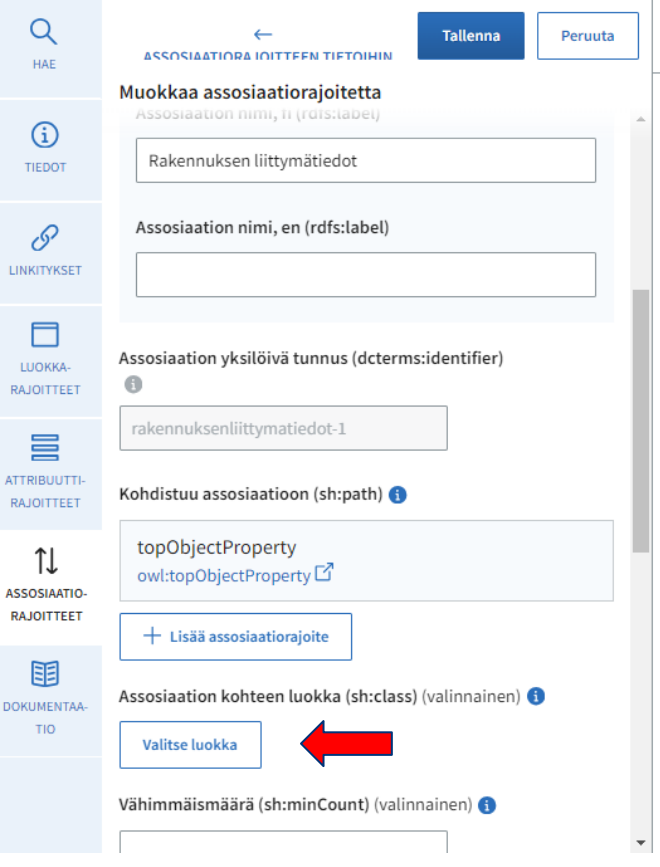

### Assosiaatiorajoitteen ohjaaminen halutun ydintietomallin luokkaan (esimerkki B-6)

#### Lisää luokka

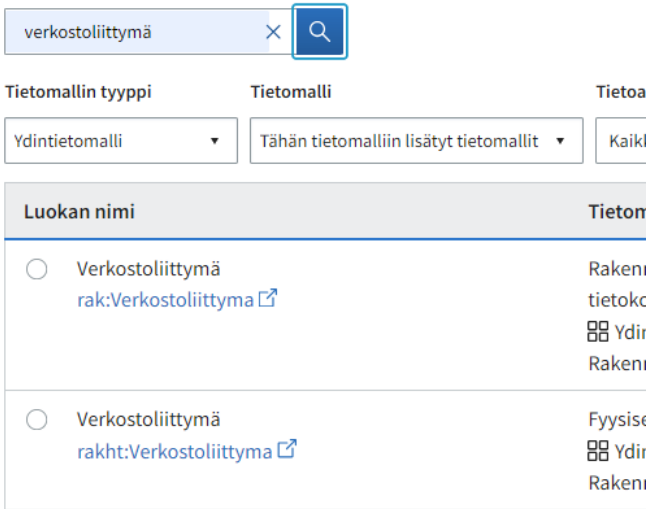

#### Lisää luokka

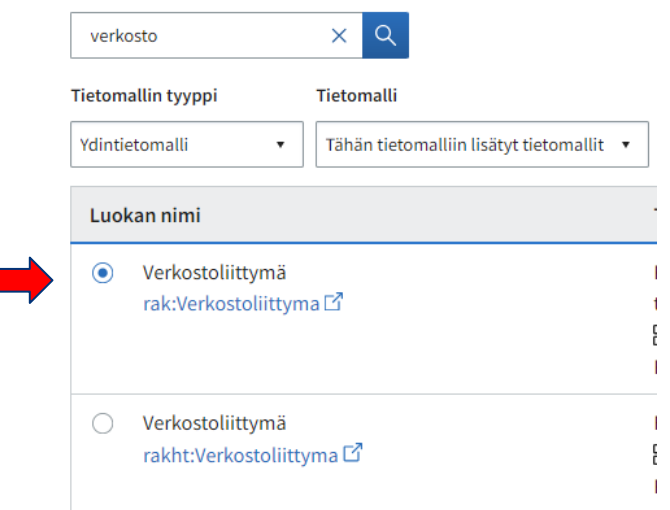

Valitse luokka Peruuta

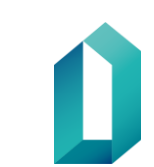

Peruuta

### Assosiaatiorajoitteen ohjaaminen halutun ydintietomallin luokkaan (esimerkki B-7)

Tietomallit > VTJ Rakennus tietomalli

### VTJ Rakennus tietomalli

SOVELTAMISPROFIILI · VTJRAK · TYÖVERSIO · Luonnos

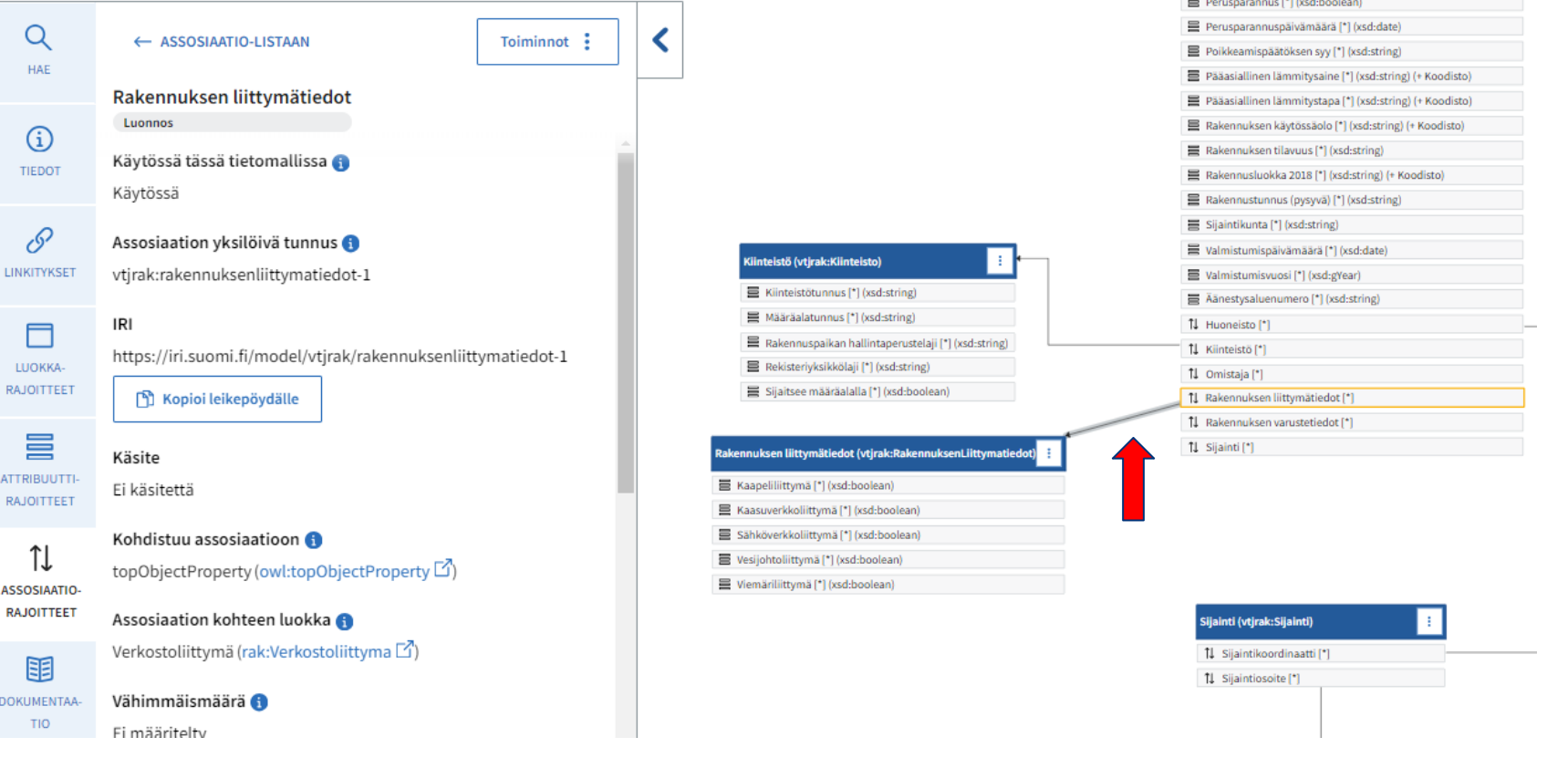

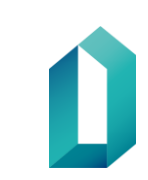